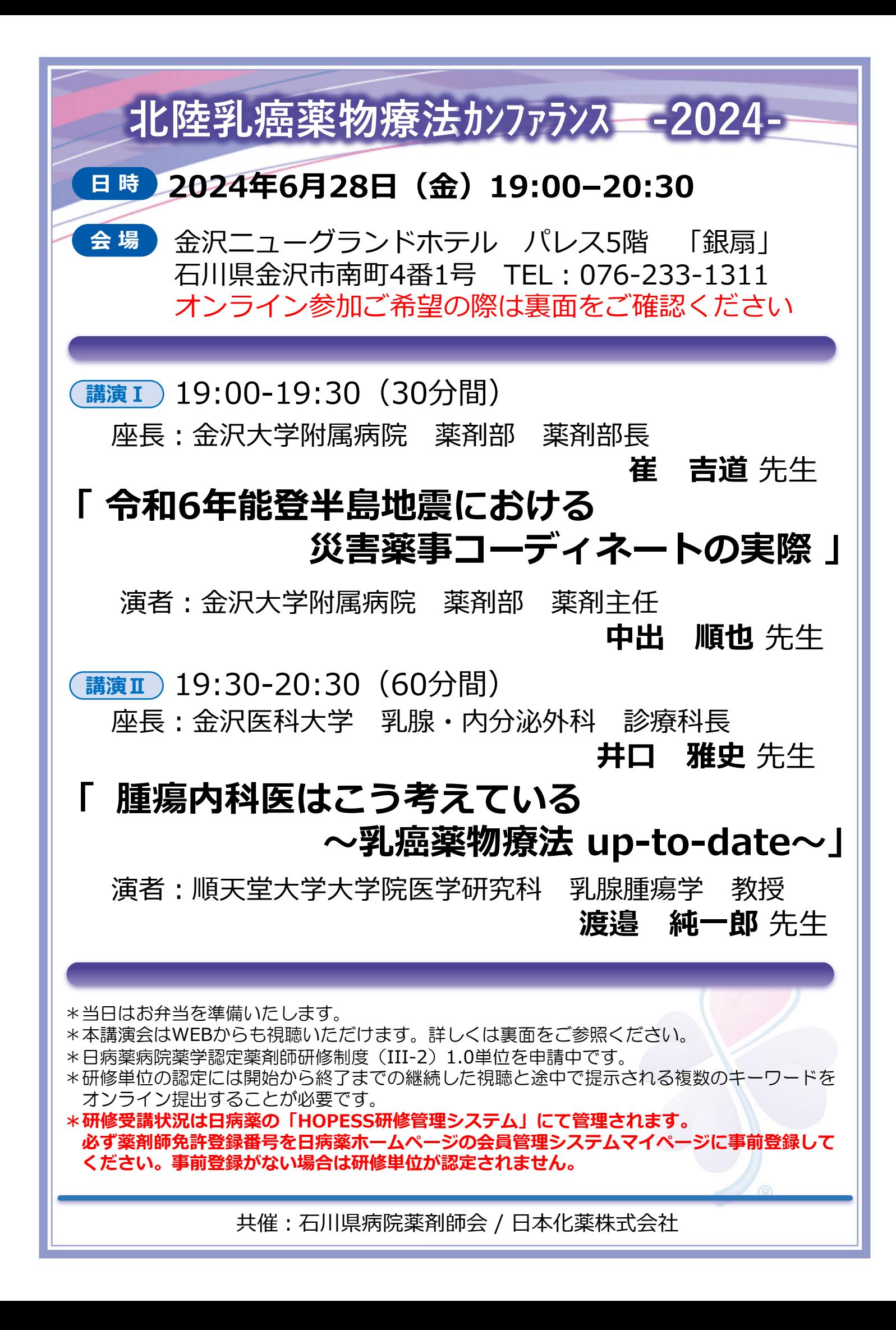

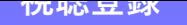

**下記のURLまたは⼆次元バーコードより視聴登録をお願い致します。**

**https://nipponkayaku.zoom.us/webinar/register/WN\_JRojJ-daQI6qhc09vIVesA**

- ・視聴登録後、登録受付メールをお送り致します。 登録後24時間以内にメールが届かない場合は、下記の運営事務局までご連絡ください。
- ・本名以外(ニックネーム等)でのご登録はご遠慮ください。
- [・ご登録いただきました個⼈情報は、本セミナーの運営に関する⽬的以外には利⽤致しません。](https://nipponkayaku.zoom.us/webinar/register/WN_JRojJ-daQI6qhc09vIVesA)

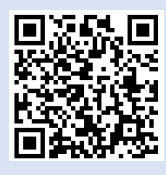

## **事前準備**

## **■ パソコンからご視聴いただく場合**

Webブラウザからご視聴いただけますが、デスクトップアプリ「ミーティング⽤Zoomクライアント」の 使用を推奨しております。Zoom公式ホームページの画面最下部の「ダウンロード」からアプリをダウン ロード・アップデートをお願い致します。

## <u>■</u> タブレット・スマートフォンからご視聴いただく場合

の画面に移りますので、そのままお待ちください。

アプリ「ZOOM Cloud Meetings」のインストールをお願い致します。

※本セミナーの視聴に際しては、Zoomにサインアップ(アカウント取得)いただく必要はございません。

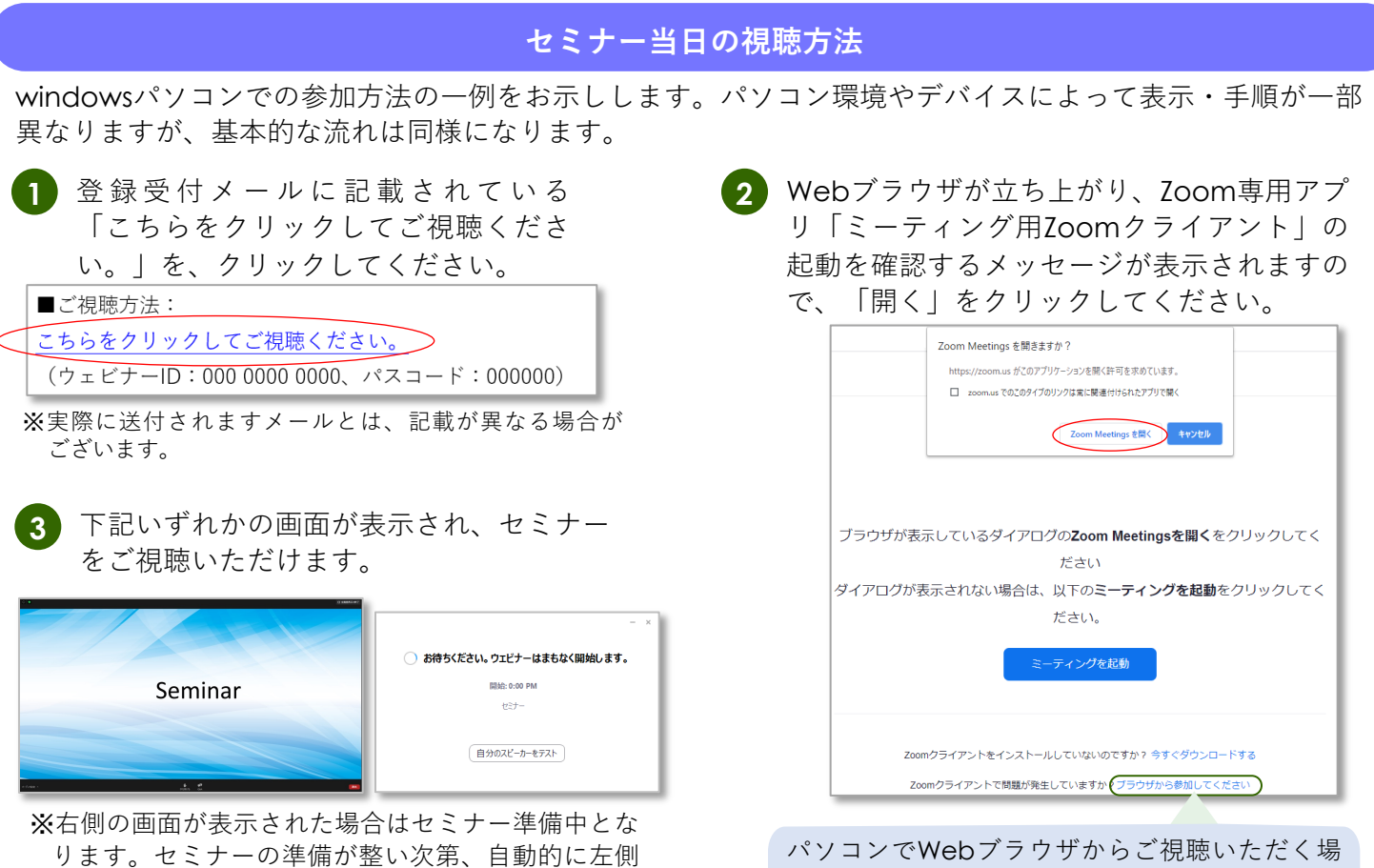

ごWeb ノフリサからこ 怳聴い*にに* 合は、確認メッセージをキャンセルし、こちらを クリックしてください。お名前入力画面が表示さ れますので、本名の入力をお願い致します。

※ パスコードの入力画面が表示された場合は、登録受付メールに記載されているパスコードをご入力ください。

登録受付メールが届かない等のトラブルがございましたら、下記までお問い合せください。

北陸乳癌薬物療法カンファランス 運営事務局

**tomoki.yamada@nipponkayaku.co.jp**